# WELCOME TO ADVANCED GAFE

#### Ashley Holland Technology Teacher and Educational Assistant Evergreen Park School District 124

Follow me on Twitter: @ashes62080 Email: ashleyholland1234@gmail.com

My digital porfolio: <u>ashleyholland.weebly.com</u>

# Just for Fun!

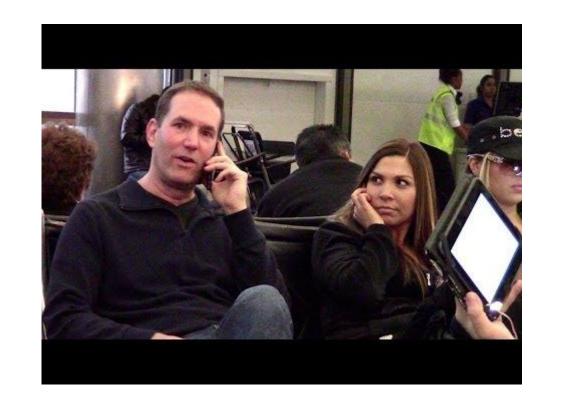

#### New vs. Old

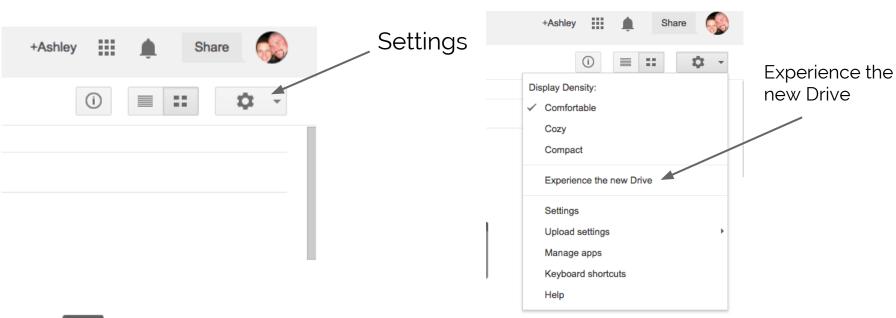

#### URL Shorteners

- 1. Go to the Chrome Web Store
- 2. Search URL Shorteners Extensions
- 3. Add URL Shortener Lite with goo.gl

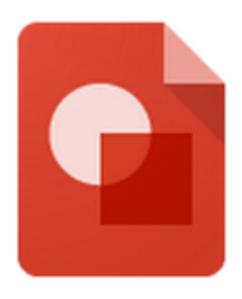

- Venn Diagrams
- Graphic Organizer
- Timelines
- Logo for a project
- Show work for a math problem
- Vocab Maps
- Diagrams

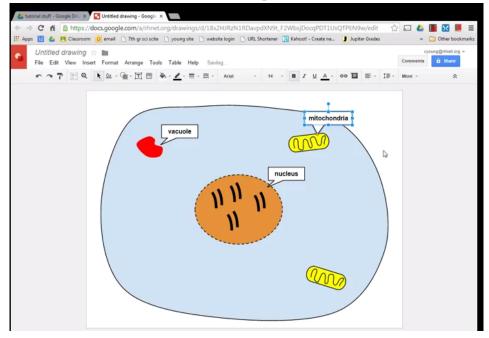

Time to play

# GMAIL

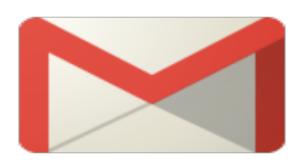

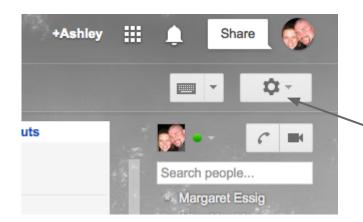

Settings: In settings you can change MANY aspects of GMAIL. Let's take a look at a few things

# UNDO SEND

| Send and Archive:<br>Learn more | <ul> <li>Show "Send &amp; Archive" button in reply</li> <li>Hide "Send &amp; Archive" button in reply</li> </ul> |
|---------------------------------|----------------------------------------------------------------------------------------------------|
| Undo Send:                      | ✓ Enable Undo Send  Send cancellation period: 30   ⇒ seconds                                                     |
| Preview Pane:                   | Mark a conversation as read: After 3 seconds 💠                                                                   |
| 04.00                           | B                                                                                                    |

In order to find this in your settings, you need to go to the LABS tab in settings first. Then, scroll down and find the UNDO SEND lab. Click Enable. Once done, refresh your mail, go into settings, and change the time to 30 seconds.

## Add Your Own Signature

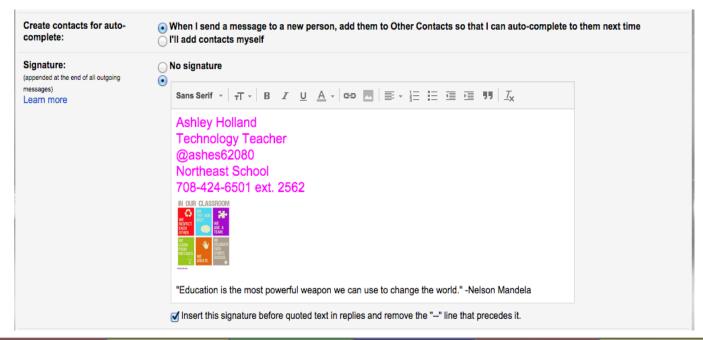

#### Contacts

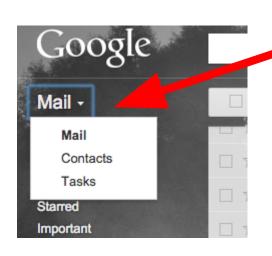

Click the Add a New arrow next to Contact Mail. More ▼

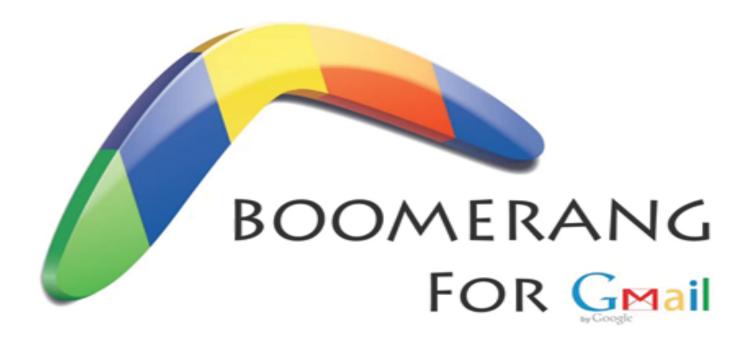

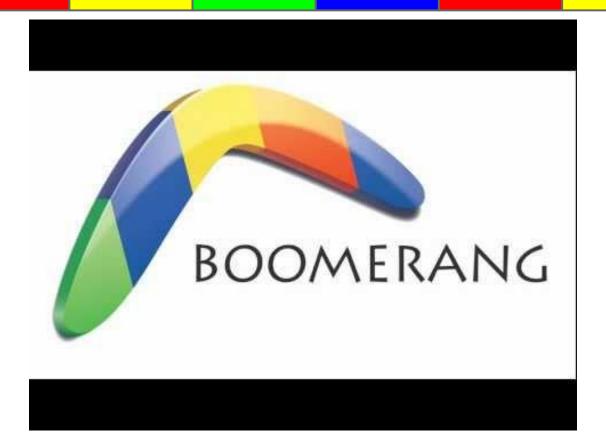

Let's add Boomerang to our Gmail. To do this, visit the website listed below.

http://www.boomeranggmail.com/

Let me show you what Boomerang looks like on my Gmail account.

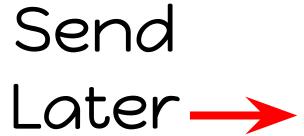

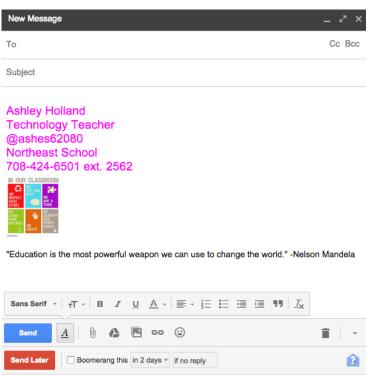

Remind me later

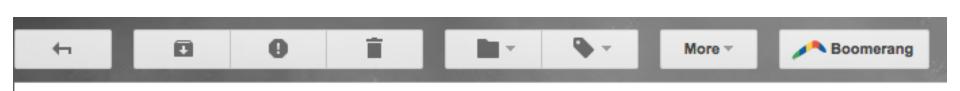

## Google Forms

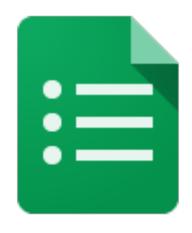

#### New to Forms!

- "Search the menu" shortcut
- Don't have to dig through menus to find something
- Find with (Alt /)
   OR under the
   Help menu

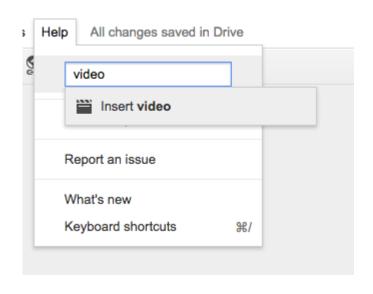

## Manage Questions

- One response per person
- Shuffle options on surveys or quizzes

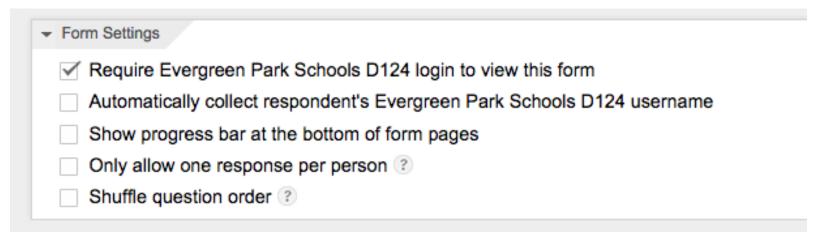

#### Ideas for Forms

- Morning meeting
- Assessments
- Exit Slips
- Reading Log
- Daily 5 Reflection
- Tests

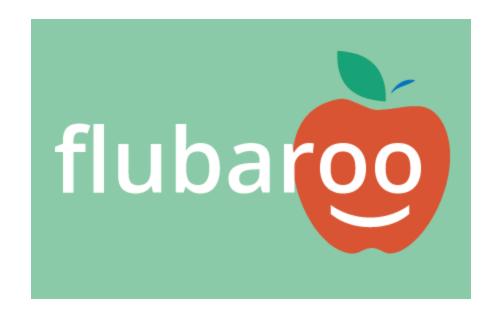

Take a look!!

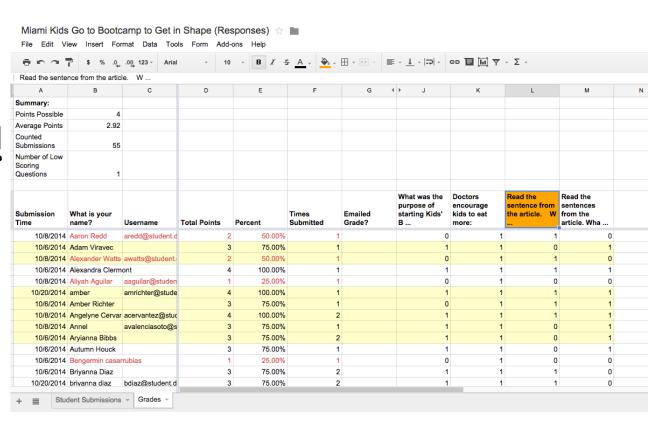

## EXTENSIONS

- Save to Google Drive
- Clipular
- Rapportive for Gmail
- Share on Google +

# EXIT SURVEY

http://goo.gl/aycETG